Antes de instalar y utilizar su ordenador Dell™, lea y aplique las instrucciones de seguridad incluidas en la Guía de información del producto.

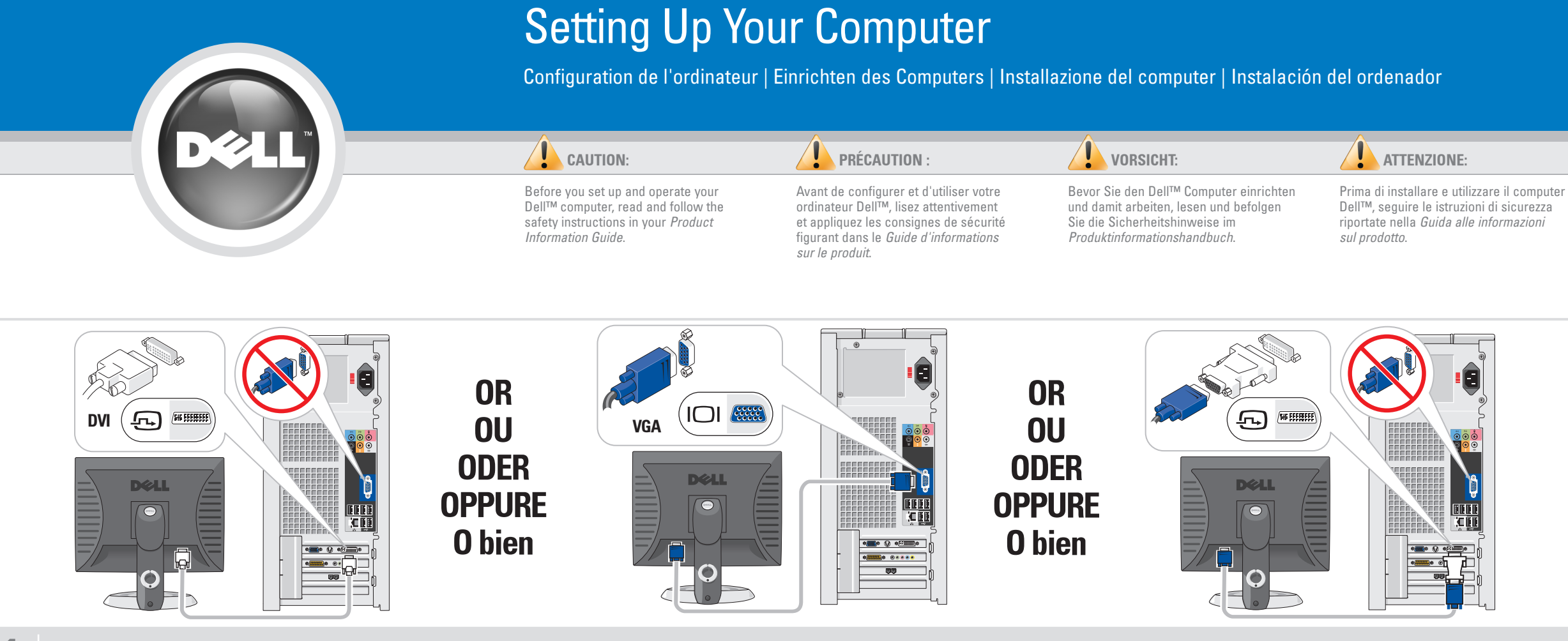

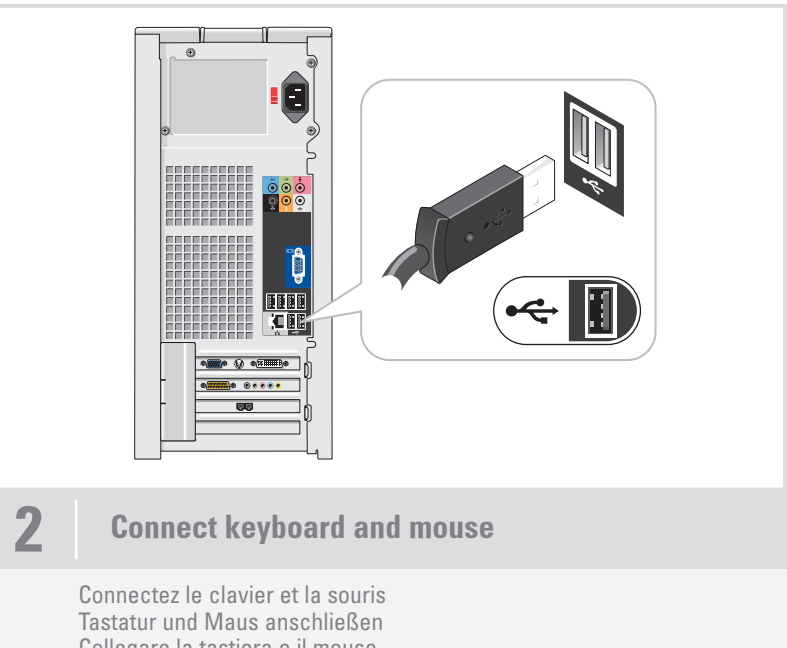

Collegare la tastiera e il mouse Conecte el teclado y el ratón

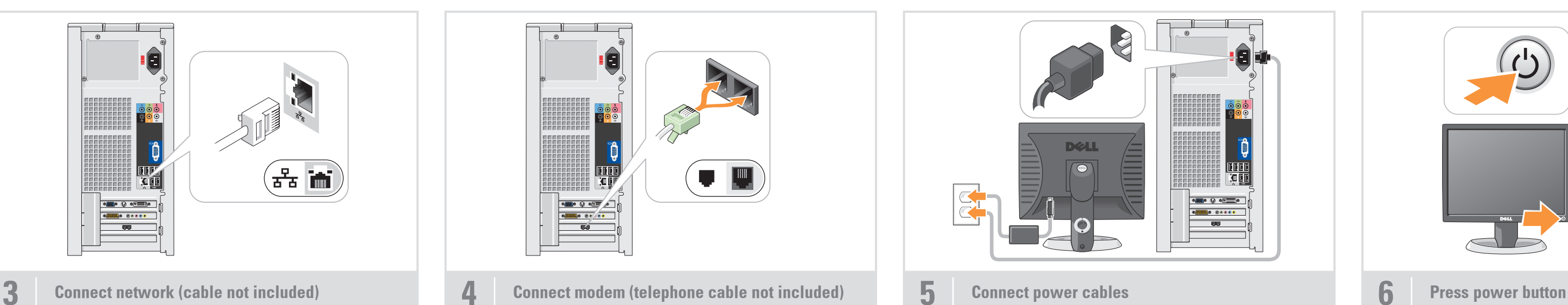

1 Connect the monitor using EITHER the white DVI cable OR the blue VGA cable (DO NOT connect both cables)

Connectez le moniteur à l'aide du câble DVI (blanc) OU du câble VGA (bleu). NE CONNECTEZ PAS les deux câbles Bildschirm ENTWEDER mit dem weißen DVI-Kabel ODER mit dem blauen VGA-Kabel anschließen (NICHT beide Kabel anschließen) Collegare il monitor utilizzando il cavo DVI bianco o IN ALTERNATIVA il cavo VGA blu (NON collegare entrambi i cavi) Conecte el monitor utilizando el cable DVI blanco O el cable VGA azul (NO conecte ambos cables)

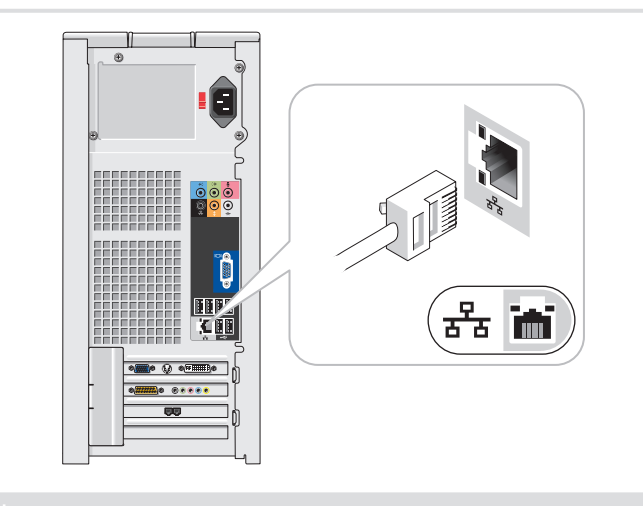

#### System Features

- 1. CD or DVD drive
- 2. microphone connector 3. headphone connector
- 4. speaker connectors
- 5. USB 2.0 connectors (8) 6. optional sound card

# Caractéristiques du système

- 1. Lecteur de CD ou de DVD
- 2. Connecteur de microphone 3. Prise casque
- 4. Connecteurs de haut-parleurs
- 5. Connecteurs USB 2.0 (8)

# 6. Carte son en option

- Systemmerkmale
- 1. CD- oder DVD-Laufwerk 2. Mikrofonanschluss
- 3. Kopfhöreranschluss
- 4. Lautsprecheranschlüsse
- 5. USB-2.0-Anschlüsse (8)
- 6. Optionale Soundkarte

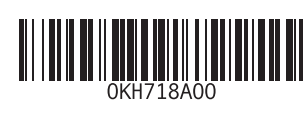

Caratteristiche del sistema

1. Unità CD o DVD

2. Connettore del microfono 3. Connettore per cuffie

4. Connettori degli altoparlanti 5. Connettori USB 2.0 (8) 6. Scheda audio opzionale

#### Componentes del sistema

1. Unidad de CD o DVD

2. Conector para micrófono 3. Conector para auriculares 4. Conectores para altavoces 5. Conectores USB 2.0 (8) 6. Tarjeta de sonido opcional

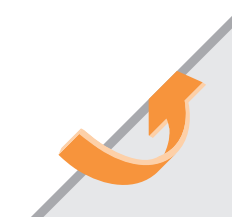

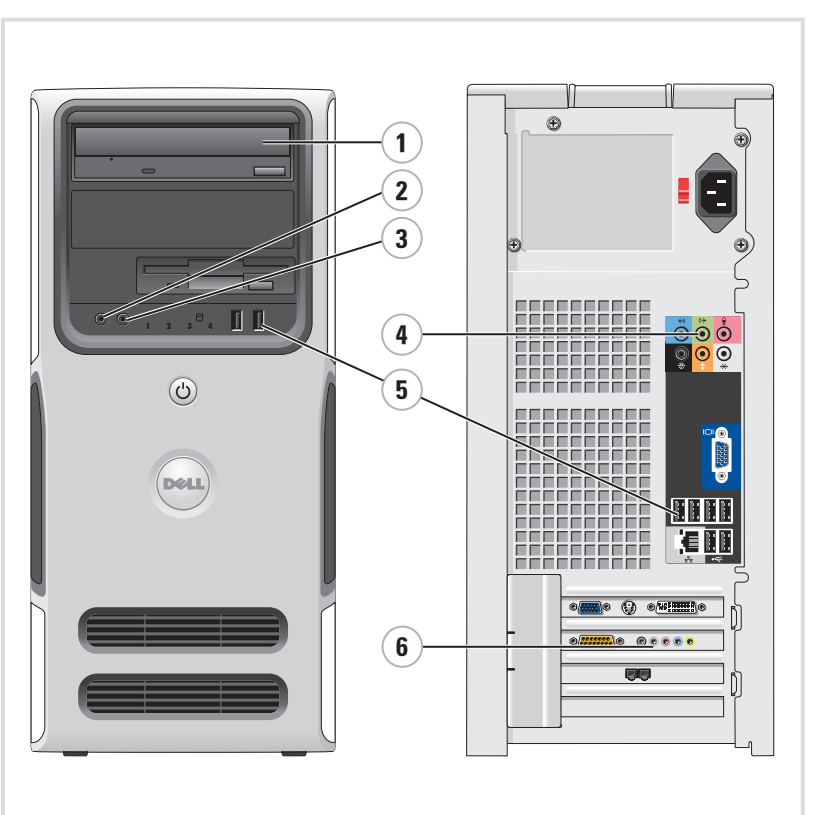

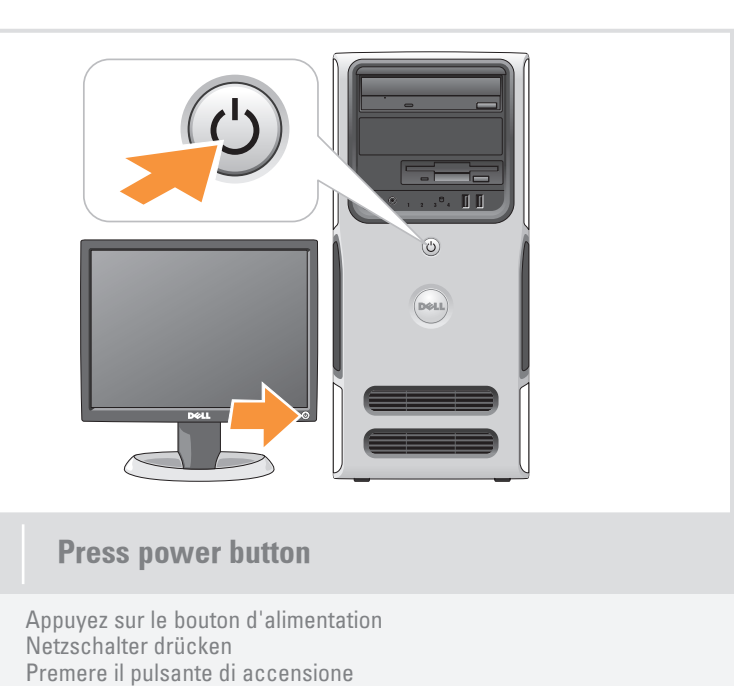

Presione el botón de encendido

Connectez le réseau (câble non fourni) Netzwerk verbinden (Kabel nicht im Lieferumfang enthalten) Collegare la rete (cavo non incluso) Conecte el equipo a la red (cable no incluido)

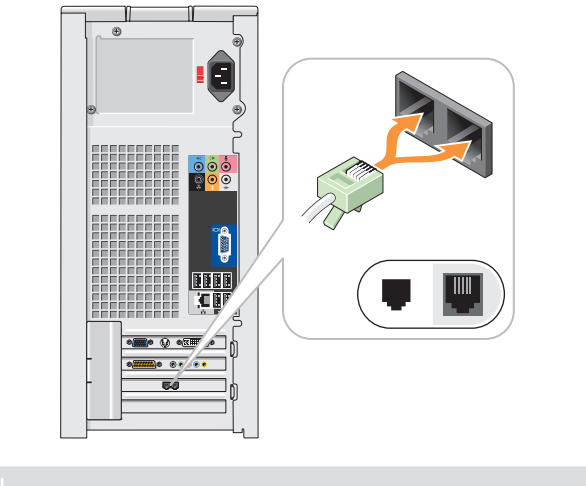

Connectez le modem (cordon téléphonique non fourni) Modem verbinden (Telefonkabel nicht im Lieferumfang enthalten) Connettere il modem (cavo telefonico non incluso) Conecte el módem (cable telefónico no incluido)

Connectez les câbles d'alimentation Netzstromkabel anschließen Collegare i cavi di alimentazione Conecte los cables de alimentación

## PRECAUCIÓN:

# What's Next?

Que faire ensuite ? | Weitere Schritte | Operazioni successive | A continuación

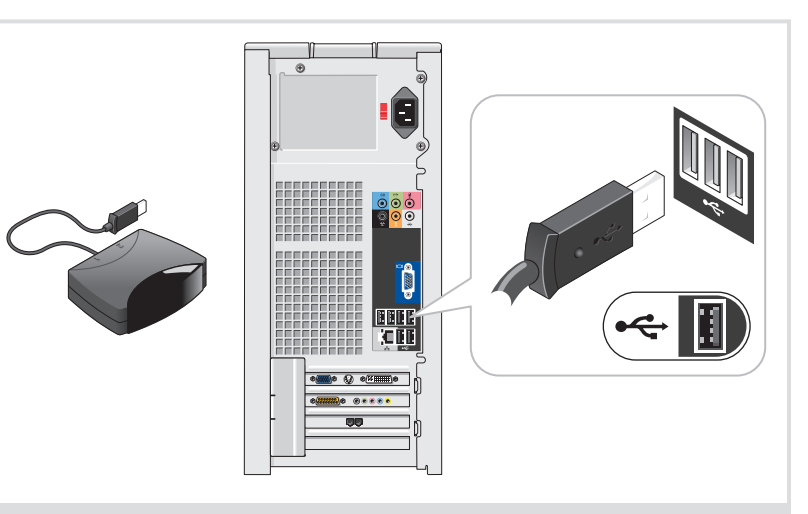

Information in this document is subject to change without notice. © 2006 Dell Inc. All rights reserved.

Reproduction in any manner whatsoever without the written permission of Dell Inc. is strictly forbidden.

Dell, the DELL logo, and Dimension are trademarks of Dell Inc.;<br>Microsoft and Windows are registered trademarks of Microsoft<br>Corporation. Dell disclaims any proprietary interest in the marks<br>and names of others.

*Dell,* le logo *DELL* et *Dimension* sont des marques de Dell Inc. ;<br>*Microsof*t et *Windows* sont des marques déposées de Microsoft<br>Corporation. Dell Inc. décline tout intérêt dans l'utilisation des<br>marques et des noms n Juillet 2006

Les informations contenues dans ce document peuvent être

Die Reproduktion dieses Dokuments in jeglicher Form ohne vorherige schriftliche Genehmigung von Dell Inc. ist streng untersagt. Dell, das DELL Logo und Dimension sind Marken von Dell Inc.; *Microsoft* und *Windows* sind eingetragene Marken von Microsoft<br>Corporation. Dell Inc. erhebt keinen Besitzanspruch auf Marken<br>und Handelsnamen anderer Hersteller.

modifiées sans préavis. © 2006 Dell Inc. Tous droits réservés. La reproduction de ce document de quelque manière que ce soit sans l'autorisation écrite de Dell Inc. est strictement interdite.

Irrtümer und technische Änderungen vorbehalten. © 2006 Dell Inc. Alle Rechte vorbehalten.

See your Owner's Manual for more information about using your computer. If you do not have a printed copy of the Owner's Manual, you can view it online by clicking the Owner's Manual

Juli 2006

#### Le informazioni contenute nel presente documento sono soggette

a modifiche senza preavviso. © 2006 Dell Inc. Tutti i diritti riservati.

È severamente vietata la riproduzione, con qualsiasi strumento, senza l'autorizzazione scritta di Dell Inc.

*Dell,* il logo *DELL e Dimension* sono marchi di Dell Inc.; *Microsoft*<br>e *Windows* sono marchi registrati di Microsoft Corporation. Dell Inc.<br>nega qualsiasi partecipazione di proprietà relativa a marchi e nomi<br>commercial

Luglio 2006

La información contenida en este documento puede modificarse sin notificación previa. © 2006 Dell Inc. Reservados todos los derechos.

Queda estrictamente prohibida la reproducción de este documento en cualquier forma sin la autorización por escrito de Dell Inc.

Dell, el logotipo de DELL y Dimension son marcas comerciales de Dell Inc.; *Microsoft* y *Windows* son marcas comerciales registradas<br>de Microsoft Corporation. Dell Inc. renuncia a cualquier interés en<br>la titularidad de derechos sobre marcas y nombres de terceros. Julio de 2006

Printed in Ireland

#### Finding Answers

icon on the desktop.

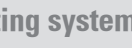

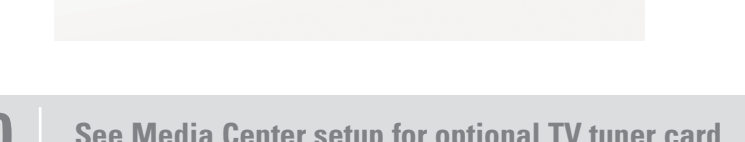

**Media Center** 

- 1. Internet-Dienst
- 2. Kabel oder DSL-Modem
- 3. Wireless-Router
- 4. Desktop-Computer mit eingebautem kabelgebundenen Netzwerkadapter 5. Desktop-Computer mit USB-Wireless-
- Adapter

You can also view documentation for other devices by clicking the Start button and

# selecting Help and Support.

#### Où trouver des informations ?

Consultez le document Manuel du propriétaire pour plus d'informations concernant l'utilisation du système. Si vous ne disposez pas d'une version imprimée de ce document, vous pouvez le consulter en cliquant sur l'icône correspondante du bureau.

Vous pouvez également consulter la documentation des autres périphériques en cliquant sur le bouton Démarrer et en sélectionnant Aide et support.

#### Informationsquellen

Informationen zur Verwendung des Computers erhalten Sie im Benutzerhandbuch.

Wenn Sie nicht über eine gedruckte Ausgabe des Benutzerhandbuchs verfügen, können Sie es online anzeigen lassen, indem Sie auf dem Desktop auf das Symbol für Benutzerhandbuch klicken.

Dokumentation für andere Geräte können Sie auch finden, indem Sie auf die Schaltfläche Start klicken und Hilfe und Support wählen.

#### Ulteriori informazioni

Consultare il Manuale dell'utente per ulteriori informazioni sull'utilizzo

del computer.

Se non si dispone di una copia stampata del Manuale dell'utente, è possibile visualizzarla online facendo clic sulla relativa icona presente sul desktop. È anche possibile visualizzare la documentazione di altre periferiche

facendo clic sul pulsante Start e selezionando Guida in linea e supporto tecnico.

## Cómo encontrar respuestas

Consulte el Manual del propietario para obtener más información sobre la utilización del ordenador.

Si no dispone de una copia impresa del Manual del propietario, puede visualizarlo en línea haciendo clic en el icono Manual del propietario del escritorio.

También puede consultar la documentación de otros dispositivos haciendo clic en el botón Inicio y seleccionando Ayuda y soporte técnico.

www.dell.com | support.dell.com

**DOLL'** 

### Wireless Network (Optional)

- 1. Internet service
- 2. Cable or DSL modem 3. Wireless router
- 4. Desktop computer with built-
- in wired network adapter 5. Desktop computer with USB
- wireless adapter
- 6. USB wireless adapter

See your computer or router's documentation for more information on how to set up and use your wireless network.

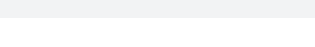

# Réseau sans fil (en option)

- 1. Service Internet
- 2. Modem câblé ou DSL 3. Routeur sans fil
- 4. Ordinateur de bureau avec adaptateur
- réseau intégré (connexion filaire) 5. Ordinateur de bureau avec adaptateur
- USB (connexion sans fil) 6. Adaptateur USB sans fil

Consultez la documentation fournie avec le système ou le routeur pour plus d'informations sur l'installation et l'utilisation d'un réseau sans fil.

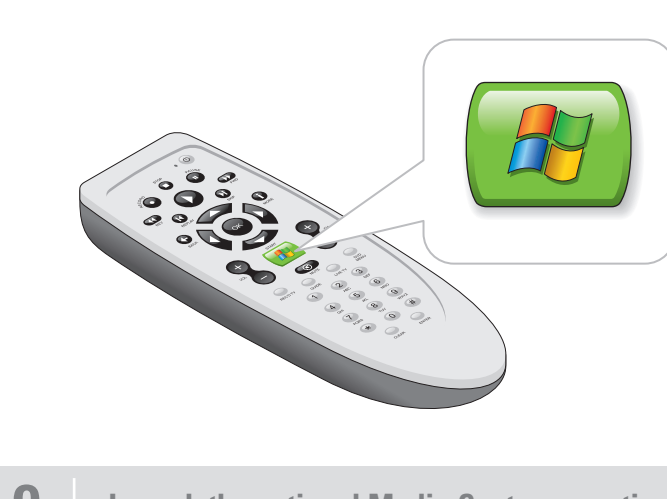

#### Wireless-Netzwerk (optional)

Weitere Informationen zum Einrichten

und Verwenden des Wireless-Netzwerks finden Sie in der Dokumentation zum Computer oder zum Router.

- 3. Router senza fili 4. Computer desktop con adattatore
- di rete cablato incorporato
- 5. Computer desktop con adattatore senza fili USB
- 6. USB-Wireless-Adapter

# Rete senza fili (opzionale)

#### 1. Servizio Internet 2. Modem via cavo o DSL

#### 6. Adattatore senza fili USB Consultare la documentazione del computer o del router per ulteriori informazioni sull'installazione e l'utilizzo della rete senza fili.

# C 3 9:00 AM

Red inalámbrica (opcional)

1. Servicio de Internet

2. Módem por cable o DSL 3. Enrutador inalámbrico

4. Ordenador de escritorio con adaptador

- de red por cable integrado 5. Ordenador de escritorio con adaptador
- USB inalámbrico 6. Adaptador USB inalámbrico

Consulte la documentación del ordenador o del enrutador para obtener más información sobre cómo configurar y utilizar la red inalámbrica.

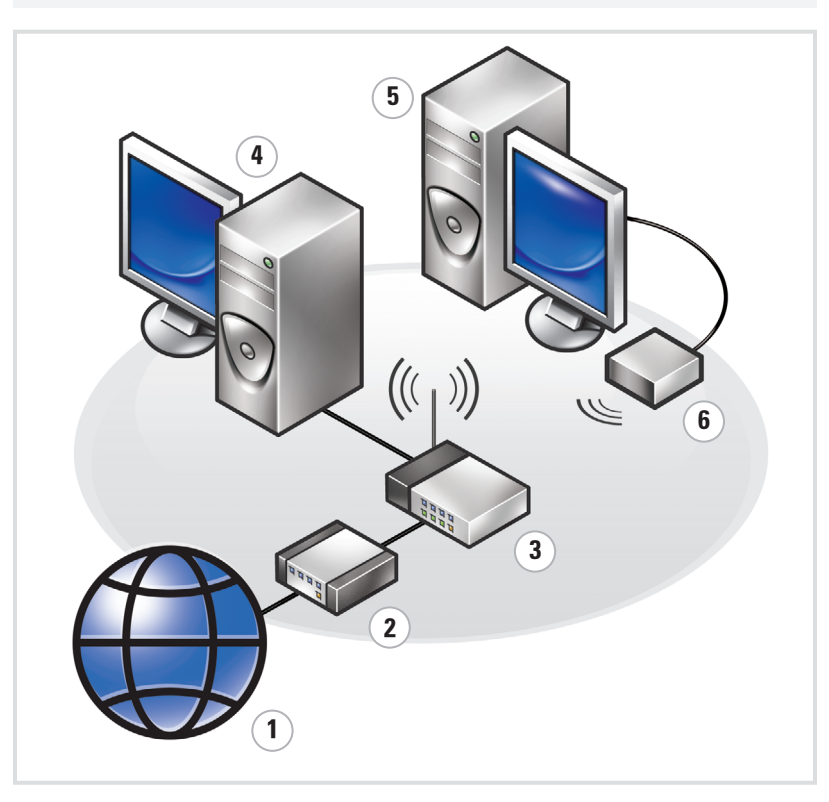

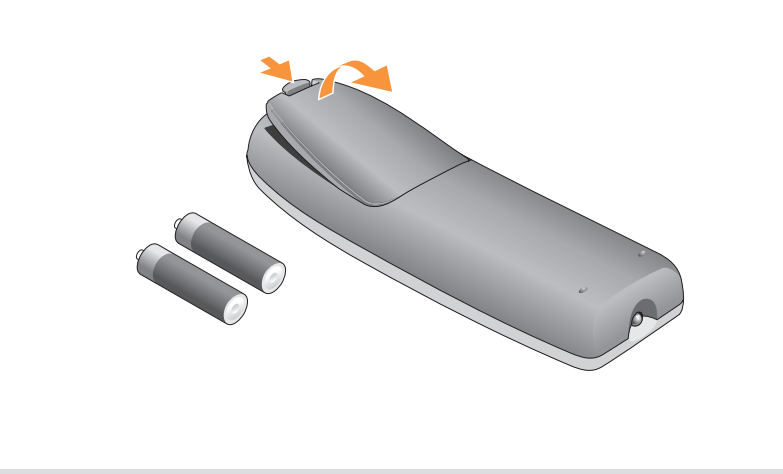

Connect the sensor for the optional remote control 8 Install the batteries into the optional remote control 9 Launch the optional Media Center operating system 10 See Media Center setup for optional TV tuner card

Connectez le capteur de la télécommande (en option) Sensor für die optionale Fernbedienung anschließen Collegare il sensore del telecomando opzionale Conecte el sensor del mando a distancia opcional

Lancez le système d'exploitation Media Center (en option) Optionales Media Center-Betriebssystem starten Avviare il sistema operativo Media Center opzionale

Inicie el sistema operativo opcional Media Center

Consultez le Media Center pour obtenir les instructions de configuration du tuner

Zum Einrichten der optionalen TV-Karte siehe Media Center-Setup Consultare la configurazione di Media Center per la scheda di sintonizzazione TV Consulte la configuración de Media Center para la tarjeta de sintonizador de TV

Installez les piles dans la télécommande (en option) Batterien in die optionale Fernbedienung einlegen Inserire le pile nel telecomando opzionale Coloque las pilas en el mando a distancia opcional

Download from Www.Somanuals.com. All Manuals Search And Download.

Free Manuals Download Website [http://myh66.com](http://myh66.com/) [http://usermanuals.us](http://usermanuals.us/) [http://www.somanuals.com](http://www.somanuals.com/) [http://www.4manuals.cc](http://www.4manuals.cc/) [http://www.manual-lib.com](http://www.manual-lib.com/) [http://www.404manual.com](http://www.404manual.com/) [http://www.luxmanual.com](http://www.luxmanual.com/) [http://aubethermostatmanual.com](http://aubethermostatmanual.com/) Golf course search by state [http://golfingnear.com](http://www.golfingnear.com/)

Email search by domain

[http://emailbydomain.com](http://emailbydomain.com/) Auto manuals search

[http://auto.somanuals.com](http://auto.somanuals.com/) TV manuals search

[http://tv.somanuals.com](http://tv.somanuals.com/)